# *5.1.3. Davy notebooks project*

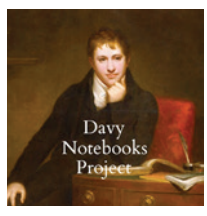

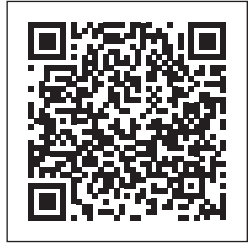

◈

*Εικόνα 81. Λογότυπο του πληθοποριστικού έργου Davy notebooks project*

#### **Διαδικτυακός Σύνδεσμος του πληθοποριστικού έργου**

https://www.zooniverse.org/projects/humphrydavy/davy-notebooksproject

### **Λέξεις κλειδιά**

Ποίηση, Χημεία, Μεταγραφή, Σχολιασμός, Μεταδεδομένα, Δήλωση προτιμήσεων, Πρόσβαση σε διαφορετικές εκδοχές μεταγραφής, Δήλωση στάσης για τις επιλογές άλλων πληθοποριστών, Πεδία επικοινωνίας ερευνητών, Δημιουργία προσωπικών θεματικών συλλογών του χρήστη

# **Πληθοποριστές**

 $\bigoplus$ 

Επιστήμονες και ευρύ κοινό

### **Χώρα προέλευσης**

Ηνωμένο Βασίλειο

## **Πλαίσιο δημιουργίας και λειτουργίας του πληθοποριστικού έργου**

Το project των τετραδίων του Davy φιλοξενείται στο διαδικτυακό χώρο πληθοποριστικών έργων Zooniverse (βλ. σχετικά https://www.zooniverse. org/projects/humphrydavy/davy-notebooks-project/about/research). Το πληθοποριστικό αυτό έργο ζητά τη συνδρομή για τη μεταγραφή των χειρόγραφων τετραδίων του Sir Humphry Davy (1778-1829), μίας από τις πιο σημαντικές και διάσημες προσωπικότητες στον επιστημονικό και λογοτεχνικό χώρο της Βρετανίας, της Ευρώπης και της Αμερικής των αρχών του δέκατου ένατου αιώνα. Στα τετράδιά του, ο Davy δεν έβλεπε τις τέχνες και τις επιστήμες ως δύο διακριτές κουλτούρες. Στα χειρόγραφα αντιλαμβανόμαστε πως η ποίηση και η έρευνα στη χημεία συνδυάζονται. Και τα δύο πεδία προσέφεραν για τον Davy σημαντικούς τρόπους εξερεύνησης των μυστηρίων του κόσμου γύρω του.

Το περιεχόμενο του ιστότοπου είναι σχετικό με τον τομέα των Ανθρωπιστικών Επιστημών και οι συνεισφέροντες πληθοποριστές ενεργούν ως ερευνητές: μεταγράφουν, προσθέτουν σχόλια, περιγραφές και όλα τα απαραίτητα μεταδεδομένα για κάθε ψηφιοποιημένο αντικείμενο που στην περίπτω-

♠

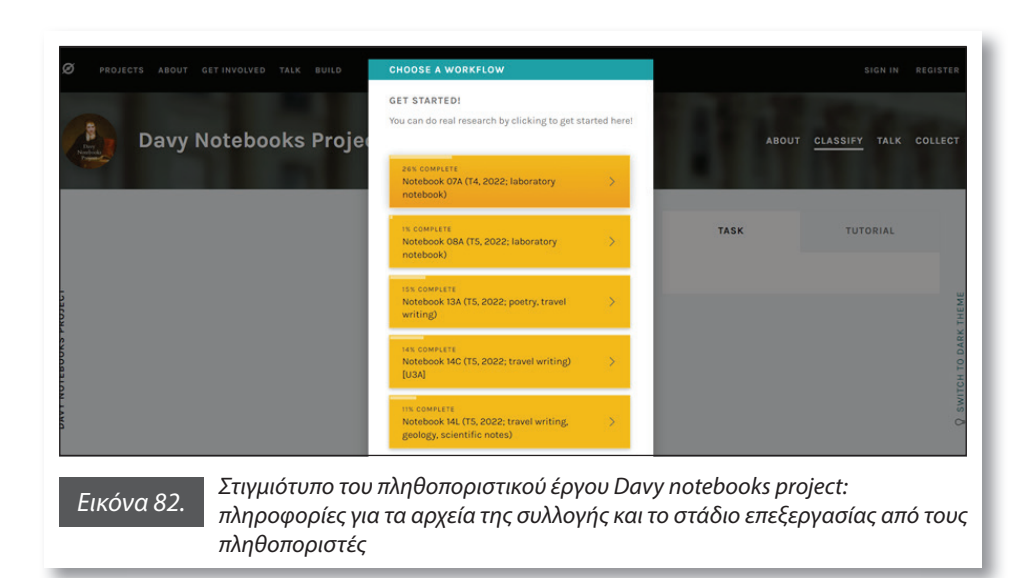

ση αυτή είναι φωτογραφίες από σελίδες των χειρογράφων ημερολογίων του Davy.

Υπάρχουν δύο τρόποι μεταγραφής, ανάλογα με το αν κάποιος άλλος έχει εργαστεί σε αυτήν τη σελίδα του τετραδίου στο παρελθόν: Εάν η σελίδα δεν έχει προηγούμενα σημάδια από εθελοντές πληθοποριστές (βλ. έγχρωμες γραμμές κάτω από το κείμενο του Davy), οι χρήστες πληθοποριστές καλούνται να υπογραμμίσουν μία μόνο γραμμή του κειμένου του Davy κάνοντας κλικ στην αρχή και στο τέλος της γραμμής επιλογής τους και να ακολουθή-

⊕

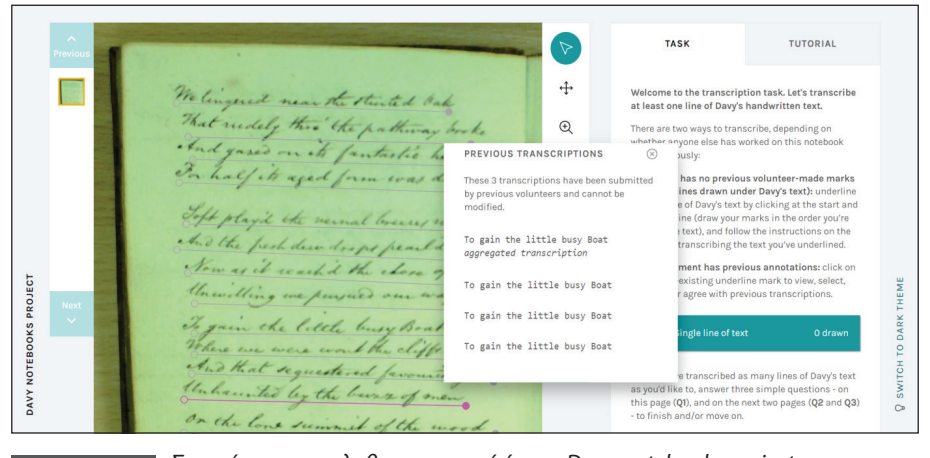

⊕

*Εικόνα 83. Στιγμιότυπο του πληθοποριστικού έργου Davy notebooks project: παρουσίαση των επιλογών μεταγραφής του χειρογράφου από προηγούμενους χρήστες πληθοποριστές*

◈

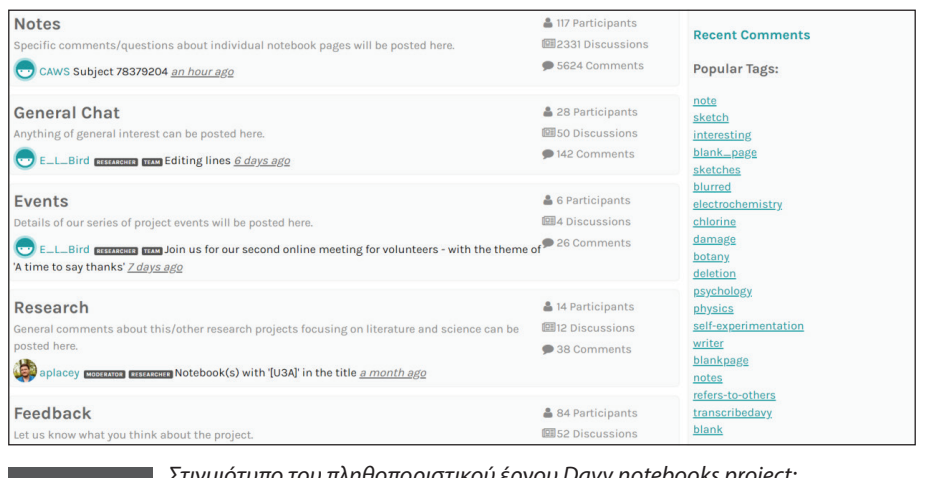

*Εικόνα 84. Στιγμιότυπο του πληθοποριστικού έργου Davy notebooks project: περιοχή επικοινωνίας, ανταλλαγών απόψεων από πληθοποριστές*

σουν τις οδηγίες στο αναδυόμενο παράθυρο για τη μεταγραφή του υπογραμμισμένου κειμένου.

◈

Εάν το έγγραφο έχει ήδη γίνει αντικείμενο επεξεργασίας και σχολιασμού (δηλώνεται με την χρωματιστή υπογράμμιση), οι πληθοποριστές καλούνται να επιλέξουν με τον κέρσορα την ήδη υπάρχουσα υπογράμμιση για προβολή των ήδη κατατεθειμένων μεταγραφών της φράσης και αποτυπώνουν την δική τους εκτίμηση αποδεχόμενοι τη μεταγραφή προηγούμενου χρήστη ή καταθέτοντας τη δική τους με τη λειτουργία της επεξεργασίας.

Στην ψηφιακή περιοχή επικοινωνίας της πλατφόρμας γίνονται, κατά την προσφιλή τακτική των περισσότερων έργων που φιλοξενούνται στο πληθοποριστικό περιβάλλον Zooniverse, συζητήσεις μεταξύ των συμμετεχόντων πληθοποριστών σχετικά με το project, το περιεχόμενο και άλλα σημεία ενδιαφέροντος των τετραδίων του Davy.

Στην περιοχή *Collect* του έργου, αποθηκεύονται θεματικές συλλογές του project, που δημιουργήθηκαν από τους συμμετέχοντες και τους επιμελητές του.

Σε αυτό το πεδίο του έργου οι χρήστες μπορούν:

- να δηλώσουν τις προτιμήσεις τους (*like*) σε θέματα που έχουν ανεβάσει άλλοι και τα οποία θα εμφανιστούν στα αγαπημένα του προφίλ χρήστη (*My favorites*)
- να προσθέσουν σημειώσεις και σχόλια

◈

• επίσης, να δημιουργήσουν τη δική τους συλλογή επιλεγμένων στοιχείων του project, τα οποία θα εμφανιστούν στο προφίλ χρήστη ως *Οι συλλογές μου* (*My collections)*.

♠

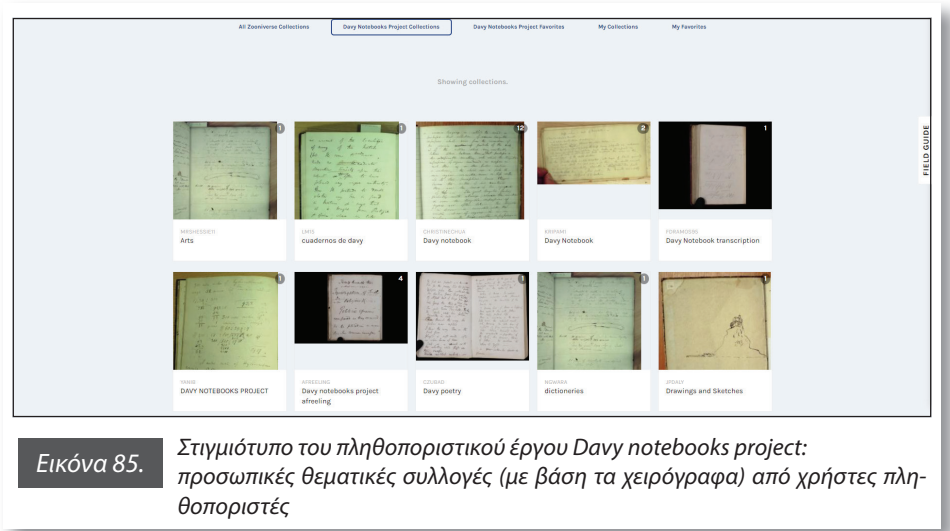

Η μελέτη περίπτωσης αυτού του πληθοποριστικού έργου παρουσιάζει ενδιαφέρον γιατί:

i. Συνδυάζει αναπάντεχα και διεπιστημονικά τα πεδία της λογοτεχνίας και της χημείας

◈

- ii. Υπηρετεί πολλούς τύπους διεργασιών των ψηφιακών ανθρωπιστικών επιστημών (Μεταγραφή, Σχολιασμός, Μεταδεδομένα, Δήλωση προτιμήσεων, Πρόσβαση σε διαφορετικές εκδοχές μεταγραφής, Δήλωση στάσης για τις επιλογές άλλων πληθοποριστών)
- iii. Δίνει τη δυνατότητα για καινοτόμες λειτουργίες όπως: Πεδία επικοινωνίας ερευνητών, Δημιουργία προσωπικών θεματικών συλλογών από τον χρήστη.

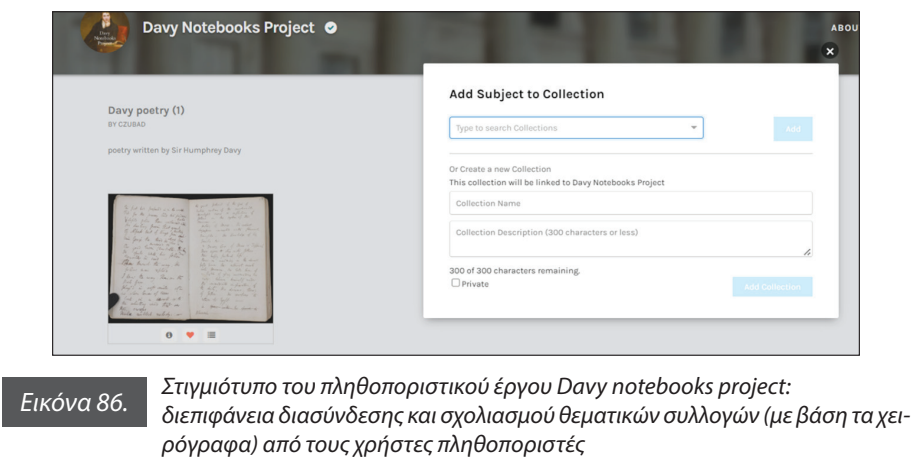

♠

⊕